### **TYPO3 CMS 7.3 -** Τι Νέο Υπάρχει Σύνοψη των νέων λειτουργιών, αλλαγών και βελτιώσεων

Δημιουργήθηκε από: Patrick Lobacher and Michael Schams Μετάφραση στα Ελληνικά από: Angeliki Plati

29/June/2015 Creative Commons BY-NC-SA 3.0

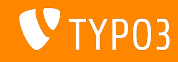

#### **[TYPO3 CMS 7.3 -](#page-1-0)** Τι Νέο Υπάρχει

Σύνοψη κεφαλαίου

[Εισαγωγή](#page-2-0) [Διεπαφή Χρήστη](#page-10-0) Backend [TSconfig & TypoScript](#page-14-0) [Ριζικές Αλλαγές](#page-20-0)

[Extbase & Fluid](#page-34-0) [Κατηργημένες/Αφηρημένες](#page-45-0) [Μέθοδοι](#page-45-0)

[Πηγές και Συγγραφείς](#page-51-0)

<span id="page-1-0"></span>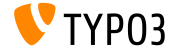

## Εισαγωγή Τα Γεγονότα

<span id="page-2-0"></span>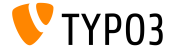

Τα Γεγονότα

- $\blacksquare$  Ημερομηνία Δημοσίευσης: 16 Ιουνίου 2015
- $\blacksquare$  Τύπος Δημοσίευσης: Sprint Release
- ΄Οραμα: Αγκαλιάζουμε, Καινοτομούμε, Παραδίδουμε
- Κύριος Στόχος: Frontend

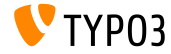

#### Προδιαγραφές Συστήματος

- $\blacksquare$  PHP\*:  $v5.5.0 v5.6.x$
- $\blacksquare$  MySQL:  $\blacksquare$  v5.5.x v5.6.x (no strict mode)
- Χωρητ. Δίσκου: τουλάχιστον 200 MB
- Ρυθμίσεις PHP:
	- memory  $limit$  >= 128M
	- max\_execution\_time >= 240s
	- η επιλογή –disable-ipv6 δεν πρέπει να χρησιμοποιείται
- Για το backend απαιτείται η χρήση IE >= 9 ή οποιουδήποτε άλλου σύγχρονου browser

\*)Περαιτέρω λεπτομέρειες: [PHP Minimum Requirements for TYPO3 CMS 7](http://typo3.org/news/article/php-minimum-requirements-for-typo3-cms-7/)

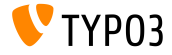

Χρονοδιάγραμμα Ανάπτυξης και Δημοσίευσης

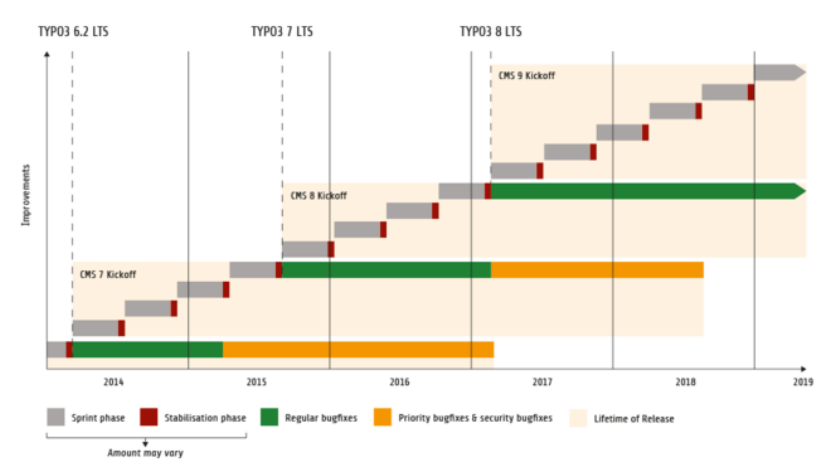

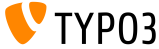

**TYPO3 CMS -** Πλάνο

Εκτιμώμενες ημερομηνίες δημοσίευσης και ο πρωταρχικός τους στόχος:

- $\blacksquare$  7.0 02/Δεκ/2014 Λεπτομερής εξέταση του Backend Vol 1
- $\bullet$  v7.1 24/ $\Phi \in \beta$ /2015 Core Cleanup & Streamlining
- $\blacksquare$  v7.2 28/ $A_{\pi}$ c//2015 Frontend
- $\blacksquare$  v7.3 09/Ιουν/2015 Package Ecosystem, Composer and Extension Handling
- v7.4 04/Αυγ/2015 Λεπτομερής εξέταση του Backend Vol 2
- v7.5 29/Σεπ/2015 *(*δεν έχει ακόμα οριστεί...)
- **v7.6 xx/xxx/2015 <b>TYPO3 CMS 7 LTS** (Long Term Έχδοση)

<https://typo3.org/typo3-cms/roadmap/> <http://typo3.org/news/article/embrace-and-innovate-typo3-cms-7/>

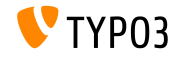

Εγκατάσταση

Επίσημη διαδικασία εγκατάστασης σε Linux/Mac OS X (DocumentRoot για παράδειγμα /var/www/site/htdocs):

```
$ cd /var/www/site
$ wget --content-disposition get.typo3.org/7.3
$ tar xzf typo3_src-7.3.0.tar.gz
$ cd htdocs
$ ln -s ../typo3 src-7.3.0 typo3 src
$ ln -s typo3_src/index.php
$ ln -s typo3_src/typo3
$ touch FIRST_INSTALL
```
- $\blacksquare$  Συμβολικοί σύνδεσμοι για Microsoft Windows:
	- Χρησιμοποιήστε junction για Windows XP/2000
	- Χρησιμοποιήστε mlink για Windows Vista and Windows 7

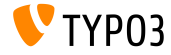

Αναβάθμιση σε **TYPO3 CMS 7.x**

- Η αναβάθμιση είναι δυνατή μόνο από TYPO3 CMS 6.2 LTS
- Η έκδοση TYPO3 CMS < 6.2 πρέπει να αναβαθμιστεί πρώτα σε TYPO3 CMS 6.2 LTS
- Οδηγίες αναβάθμισης:

[http://wiki.typo3.org/Upgrade#Upgrading\\_to\\_7.3](http://wiki.typo3.org/Upgrade#Upgrading_to_7.3)

**E**πίσημος οδηγός TYPO3 TYPO3 Installation and Upgrading:

<http://docs.typo3.org/typo3cms/InstallationGuide>

- Γενική προσέγγιση:
	- Ελέγξτε τις ελάχιστες απαιτήσεις συστήματος (PHP, MySQL, etc.)
	- Κάνετε ανασκόπηση του **deprecation\_\*.log** στην παλιά υπόσταση της TYPO3
	- Ανανεώστε όλες τις extensions στην τελευταία τους έκδοση

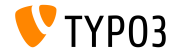

Αναβάθμιση σε **TYPO3 CMS 7.x**

- Γενική προσέγγιση Συνέχεια:
	- $\blacksquare$  Κάνετε deploy τα νέα πηγαία αρχεία και τρέξτε τον  $\rightarrow$ Οδηγό Αναβάθμισης
	- Κάνετε ανασκόπηση του startup module για τους χρήστες backend (προαιρετικά)

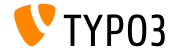

# Κεφάλαιο 1: Διεπαφή χρήστη **Backend**

<span id="page-10-0"></span>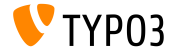

### [Διεπαφή Χρήστη](#page-10-0) **Backend**

Τίτλος σελίδας στα Δομοστοιχεία **Page** και **List**

Οι χρήστες μπορούν να επεξεργαστούν τους τίτλους σελίδας στα δομοστοιχεία "Page" και "List"

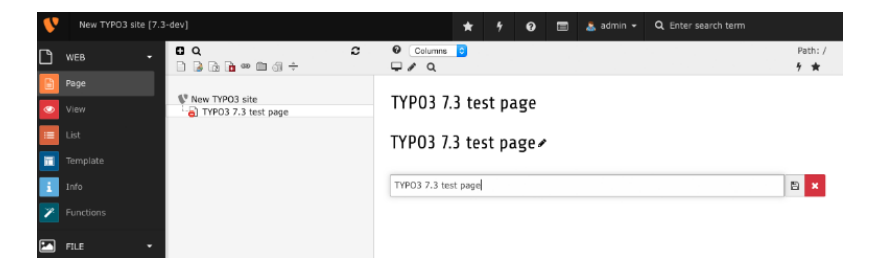

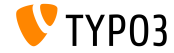

**Install Tool:** Διαγραφή Επεξεργασμένων Αρχείων

Σε κάθε 'εκκαθάριση', το Install Tool παρέχει τώρα μια νέα συνάρτηση για την αφαίρεση των επεξεργασμένων αρχείων (π.χ. μικρογραφίες εικόνων) από το FAL.

Αυτό είναι χρήσιμο όταν οι ρυθμίσεις που σχετίζονται με τα γραφικά έχουν αλλάξει ή για να 'αναγκάσει' όλες τις εικόνες να αναδημιουργηθούν μετά από μία ενημέρωση του GraphicsMagick/ImageMagick.

#### Clear processed files

The File Abstraction Laver stores a database record for every file it needs to process, (e.g. image thumbnails) In case you modified some graphics settings (All Configuration [GFX]) and you need all processed files to get regenerated, you can use this tool to remove the existing ones. The new processed files are created once they are needed.

Clear processed files

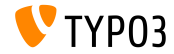

### [Διεπαφή Χρήστη](#page-10-0) **Backend**

Νέο Πεδίο στα Μεταδεδομένα **FAL**

Το πεδίο **Copyright** έχει προστεθεί στα μεταδεδομένα της εγγραφής FAL (επέκταση συστήματος: φιλεμεταδατα).

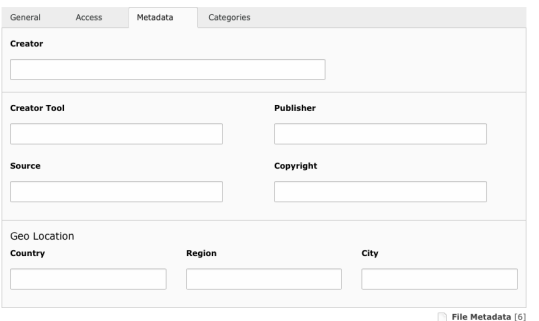

Edit File Metadata "test txt" on root level

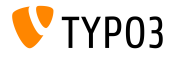

## Κεφάλαιο 2: **TSconfig & TypoScript**

<span id="page-14-0"></span>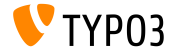

Νέα Συνάρτηση **stdWrap strtotime**

- Η νέα TypoScript stdWrap ιδιότητα strtotime επιτρέπει την μετατροπή των μορφοποιημένων ημερομηνιών σε Unix timestamps, π.χ. για την πραγματοποίηση υπολογισμών με ημερομηνίες
- ΄Εγκυρες τιμές είναι το 1 ή οποιοδήποτε string χρόνου το οποίο χρησιμοποιείται ως η πρώτη παράμετρος της συνάρτησης PHP strtotime()

```
date_as_timestamp = TEXT
date_as_timestamp {
  value = 2015-04-15
  strtotime = 1
}
```

```
next_weekday = TEXT
next_weekday {
  data = GP:selected_date
```
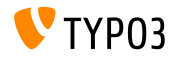

### **TSconfig & TypoScript**

**GPmerged** στις Συνθήκες

- Η χρήση του ΓΠ σε TypoScript συνθήκες επιστρέφει την POST μεταβλητή, μόνο αν το request περιέχει και τις δύο, POST και GET μεταβλητές
- Η νέα επιλογή GPmerged 'ενώνει' και τις δύο μεθόδους και επιστρέφει το αποτέλεσμα

```
[globalVar = GPmerged:tx demolfoo = 1]page.90 = TEXTpage.90.value = DEMO
[global]
```
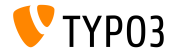

### **TSconfig & TypoScript**

Νέες Επιλογές για το **stdWrap.case**

- Οι επιλογές uppercamelcase και lowercamelcase έχουν προστεθεί στο stdWrap.case
- Παράδειγμα:

```
tt content = CASEtt_content {
 key.field = CType
 my_custom_ctype =< lib.userContent
 my_custom_ctype {
   file = EXT:site_base/Resources/Private/Templates/SomeOtherTemplate.html
   settings.extraParam = 1
  }
  default =< lib.userContent
 default {
   fila = TFTfile.field = CType
   file.stdWrap.case = uppercamelcase
   file.wrap = EXT:site_base/Resources/Private/Templates/|.html
 }
}
```
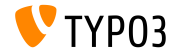

Η Ιδιότητα **integrity** Προστέθηκε για Αρχεία **JavaScript (1)**

- Η ιδιότητα integrity συμπεριλήφθηκε στις προσθήκες JavaScript αρχείων, έτσι ώστε ένα συγκεκριμένο SRI hash (κλειδί κατακερματισμού) να επιτρέπει την επαλήθευση των πόρων (SRI: Sub-Resource Integrity (Ακεραιότητα Υπό-Πόρων), βλ. επόμενη διαφάνεια)
- Αυτό επηρεάζει τις TypoScript PAGE ιδιότητες page.includeJSLibs, page.includeJSFooterlibs, includeJS και includeJSFooter Παράδειγμα:

```
page {
  includeJS {
    jQuery = https://code.jquery.com/jquery-1.11.3.min.js
    jquery.external = 1
    jQuery.disableCompression = 1
    jQuery.excludeFromConcatenation = 1
    jQuery.integrity = sha256-7LkWEzqTdpEfELxcZZlS6wAx5Ff13zZ83lYO2/ujj7g=
  }
```
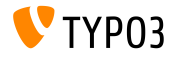

Η Ιδιότητα **integrity** Προστέθηκε για Αρχεία **JavaScript (2)**

- Η SRI είναι μια προδιαγραφή της W3C που επιτρέπει στους web developers να διασφαλίσουν ότι οι πόροι που βρίσκονται σε τρίτους (third-party) servers δεν έχουν αλλοιωθεί με
- Δημιουργία hashes (κλειδιών κατακερματισμού) ακεραιότητας:
	- Επιλογή 1: <https://srihash.org>
	- Επιλογή 2: χρησιμποποιήστε την ακόλουθη εντολή shell

cat FILENAME.js | openssl dgst -sha256 -binary | openssl enc -base64 -A

- Διαβάστε περισσότερα:
	- <http://www.w3.org/TR/SRI/>

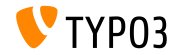

## Κεφάλαιο 3: Ριζικές Αλλαγές

<span id="page-20-0"></span>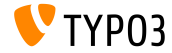

Ενσωμάτωση **Symfony/Console** στον **CommandController (1)**

Ο CommandController χρησιμοποιεί τώρα εσωτερικά τη Symfony/Console και παρέχει διάφορες μεθόδους:

**■ TableHelper** 

■ outputTable(\$rows, \$headers = NULL)

- DialogHelper
	- select(\$question, \$choices, \$default = NULL, \$multiSelect = false, \$attempts = FALSE)
	- $\blacksquare$  ask(\$question, \$default = NULL, array \$autocomplete = array())

askConfirmation(\$question, \$default = TRUE)

- askHiddenResponse(\$question, \$fallback = TRUE)
- askAndValidate(\$question, \$validator, \$attempts = FALSE, \$default = NULL, array \$autocomplete = NULL)
- askHiddenResponseAndValidate(\$question, \$validator, \$attempts = FALSE, \$fallback = TRUE)

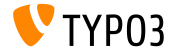

#### [Ριζικές Αλλαγές](#page-20-0)

#### Ενσωμάτωση **Symfony/Console** στον **CommandController (2)**

#### **ProgressHelper**

- progressStart(\$max = NULL)
- progressSet(\$current)
- progressAdvance(\$step = 1)
- progressFinish()

(βλ. τις νέες διαφάνειες για παραδείγματα κώδικα)

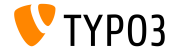

#### Ενσωμάτωση **Symfony/Console** στον **CommandController (3)**

```
<?php
namespace Acme\Demo\Command;
use TYPO3\CMS\Extbase\Mvc\Controller\CommandController;
class MyCommandController extends CommandController {
  public function myCommand() {
    // render a table
    $this->output->outputTable(array(
      arrow('Bob'. 34.''m').
      arrow('Sally', 21, 'f'),array('Blake', 56, 'm')
    ),
    array('Name', 'Age', 'Gender'));
    // select
    $colors = array('red', 'blue', 'yellow');
    $selectedColorIndex = $this->output->select('Please select one color', $colors, 'red');
    $this->outputLine('You choose the color %s.', array($colors[$selectedColorIndex]));
    [...]
```
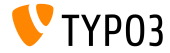

#### Ενσωμάτωση **Symfony/Console** στον **CommandController (4)**

```
[...]
 // ask
  $name = $this->output->ask('What is your name?' . PHP_EOL, 'Bob', array('Bob', 'Sally', 'Blake'));
  $this->outputLine('Hello %s.', array($name));
 // prompt
  $likesDogs = $this->output->askConfirmation('Do you like dogs?');
  if ($likesDogs) {
    $this->outputLine('You do like dogs!');
  }
  // progress
 $this->output->progressStart(600);
 for ($i = 0; $i < 300; $i +) {
    $this->output->progressAdvance();
    usleep(5000);
  }
  $this->output->progressFinish();
}
```
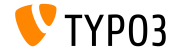

} ?>

#### **API** Δρομολόγησης του **Backend (1)**

- Το Backend login έχει αναδιαμορφωθεί πλήρως και ένα νέο API εισαχθεί
- Η OpenID φόρμα έχει εξαχθεί και χρησιμοποιεί τώρα το νέο API (το ανεξαρτητοποιεί από τις κεντρικές Core κλάσεις)
- Το κόνσεπτ του νέου backend login βασίζεται σε login providers (παροχείς login), οι οποίοι μπορούν να εγγραφούν στο αρχείο ext\_localconf.php ως εξής:

```
$GLOBALS['TYPO3_CONF_VARS']['EXTCONF']['backend']['loginProviders'][1433416020] = [
  'provider' => \TYPO3\CMS\Backend\LoginProvider\UsernamePasswordLoginProvider::class,
  'sorting' \Rightarrow 50.
  'icon-class' => 'fa-key',
  'label' => 'LLL:EXT:backend/Resources/Private/Language/locallang.xlf:login.link'
];
```
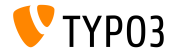

#### [Ριζικές Αλλαγές](#page-20-0)

**API** Δρομολόγησης του **Backend (2)**

Οι επιλογές ορίζονται ως εξής:

#### provider:

όνομα του παροχέα login, ο οποίος πρέπει να υλοποιεί TYPO3\CMS\Backend\LoginProvider\LoginProviderInterface

sorting:

ταξινόμηση των συνδέσμων στους πιθανούς παροχείς login, στην οθόνη login

icon-class:

font-awesome όνομα εικονιδίου για τον σύνδεσμο στην οθόνη login

#### label<sup>.</sup>

ετικέτα για τον παροχέα login στην οθόνη login

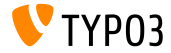

#### **API** Δρομολόγησης του **Backend (3)**

- Η LoginProviderInterface περιέχει μόνο τη μέθοδο public function render(StandaloneView \$view, PageRenderer \$pageRenderer, LoginController \$loginController); Οι παράμετροι ορίζονται ως εξής:
	- \$view:

Η Fluid StandaloneView, η οποία αποδίδει την οθόνη του login. Πρέπει να θέσετε το αρχείο template και ίσως να προσθέσετε μεταβλητές στη view σύμφωνα με τις ανάγκες σας.

\$pageRenderer:

Το στιγμιότυπο του PageRenderer παρέχει την δυνατότητα να προστεθούν οι απαραίτητες πόροι JavaScript.

\$loginController:

Το στιγμιότυπο του LoginController.

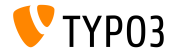

#### **API** Δρομολόγησης του **Backend (4)**

Το template πρέπει να περιέχει <f:layout name=Login> και <f:section name=loginFormFields> (γιαπεδία φόρμας):

```
<f:layout name="Login" />
<f:section name="loginFormFields">
 <div class="form-group t3js-login-openid-section" id="t3-login-openid_url-section">
   <div class="input-group">
     <input type="text" id="openid_url"
       name="openid_url"
       value="{presetOpenId}"
       autofocus="autofocus"
       placeholder="{f:translate(key: 'openId', extensionName: 'openid')}"
       class="form-control input-login t3js-clearable t3js-login-openid-field" />
     <div class="input-group-addon">
       <span class="fa fa-openid"></span>
      </div>
   </div>
 </div>
</f:section>
```
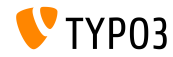

[Ριζικές Αλλαγές](#page-20-0)

**CategoryRegistry** με Νέες Επιλογές

Η μέθοδος CategoryRegistry->addTcaColumn έχει πλέον επιλογές γις να θέτει l10n\_mode και l10n\_display:

```
\TYPO3\CMS\Core\Utility\ExtensionManagementUtility::makeCategorizable(
  $extensionKey,
  $tableName,
  'categories',
  array(
    'l10n_mode' => 'string (keyword)',
    'l10n_display' => 'list of keywords'
  \lambda);
```
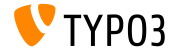

**Sprites** σε **Backend** Δομοστοιχεία

- Τα backend δομοστοιχεία (κύρια δομοστοιχεία όπως το Web καθώς και υπό-δομοστοιχεία όπως η Filelist) μπορούν τώρα να χρησιμοποιούν sprites ως εικονίδια (μόνο sprite εικονίδια γνωστά στην TYPO3 είναι διαθέσιμα!) Παράδειγμα:
	- \TYPO3\CMS\Core\Utility\ExtensionManagementUtility::addModule( 'web', 'layout', 'top', \TYPO3\CMS\Core\Utility\ExtensionManagementUtility::extPath(\$\_EXTKEY) . 'Modules/Layout/', array( 'script' => ' DISPATCH'. 'access' => 'user,group', 'name' => 'web layout'. 'configuration' => array('icon' => 'module-web'), 'labels' => array( 'll\_ref' => 'LLL:EXT:cms/layout/locallang\_mod.xlf', ), )

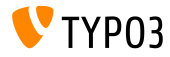

**FormEngine NodeFactory API (1)**

Εϊναι τώρα εφικτό να εγγραφούν νέοι κόμβοι και να αντικατασταθούν οι ήδη υπάρχοντες

```
$GLOBALS['TYPO3_CONF_VARS']['SYS']['formEngine']['nodeRegistry'][1433196792] = array(
  'nodeName' => 'input',
  'priority' => 40,
  'class' => \MyVendor\MyExtension\Form\Element\T3editorElement::class
);
```
- Το παραπάνω παράδειγμα καταχωρεί μια νέα κλάση MyVendor\MyExtension\Form\Element\T3editorElement ως κλάση απόδοσης του τύπου TCA input, η οποία πρέπει να υλοποιεί τη διεπαφή TYPO3\CMS\Backend\Form\NodeInterface
- Το κλειδί του πίνακα είναι η Unix χρονοσφραγίδα της ημερομηνίας καταχώρησης του στοιχείου

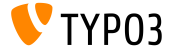

**FormEngine NodeFactory API (2)**

- Σε περιπτώσεις όπου πολλαπλά στοιχεία καταχώρησης έχουν προστεθεί για τον ίδιο τύπο, χρησιμοποιείται εκείνο με την υψηλότερη προτεραιότητα (0 το 100)
- ΄Ενας νέος τύπος TCA mpore'i na kataqwrhje'i ws ex'hs: **TCA**

```
'columns' => array(
 'bodytext' => array(
   'config' => array(
     'type' => 'text',
     'renderType' => '3dCloud',
   ),
 ),
)
```

```
ext_localconf.php
```

```
$GLOBALS['TYPO3_CONF_VARS']['SYS']['formEngine']['nodeRegistry'][1433197759] = array(
  'nodeName' => '3dCloud',
  'priority' => 40,
  'class' => \MyVendor\MyExtension\Form\Element\ShowTextAs3dCloudElement::class
```
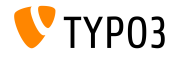

);

Σήμα **postProcessMirrorUrl**

Το σήμα postProcessMirrorUrl έχει μεταφερθεί σε νέα κλάση

#### **BREAKING CHANGE!**

Το ακόλουθο παράδειγμα κώδικα λαμβάνει υπόψιν την έκδοση της TYPO3:

```
$signalSlotDispatcher->connect(
  version_compare(TYPO3_version, '7.0', '<')
    ? 'TYPO3\\CMS\\Lang\\Service\\UpdateTranslationService'
    : 'TYPO3\\CMS\\Lang\\Service\\TranslationService',
  'postProcessMirrorUrl',
  'Vendor\\Extension\\Slots\\CustomMirror',
  'postProcessMirrorUrl'
);
```
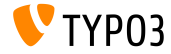

## Chapter 4: **Extbase & Fluid**

<span id="page-34-0"></span>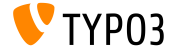

**ActionMenuItemGroupViewHelper (1)**

Using this ViewHelper, option groups can be used in the backend select field, which controls which action is selected

 $\blacksquare$  Example:

```
<f:be.menus.actionMenu>
 <f:be.menus.actionMenuItem label="Default: Welcome" controller="Default" action="index" />
 <f:be.menus.actionMenuItem label="Community: get in touch" controller="Community"
   action="index" />
 <f:be.menus.actionMenuItemGroup label="Information">
   <f:be.menus.actionMenuItem label="PHP Information" controller="Information"
     action="listPhpInfo" />
   <f:be.menus.actionMenuItem label="Documentation" controller="Information"
     action="documentation" />
    <f:be.menus.actionMenuItem label="Hooks" controller="Information" action="hooks" />
   <f:be.menus.actionMenuItem label="Signals" controller="Information" action="signals" />
   <f:be.menus.actionMenuItem label="XClasses" controller="Information" action="xclass" />
 </f:be.menus.actionMenuItemGroup>
</f:be.menus.actionMenu>
```
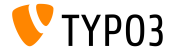

#### **ActionMenuItemGroupViewHelper (2)**

 $\blacksquare$  Example on previous slide results in the following output:

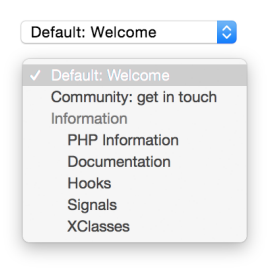

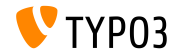

**Template Support for FlashMessagesViewHelper**

- The FlashMessagesViewHelper supports templates now
- New attribute as allows to specify a variable name, which can be used within the ViewHelper's child elements to access the flash messages

■ Example:

```
<f:flashMessages as="flashMessages">
  <ul class="myFlashMessages">
    <f:for each="{flashMessages}" as="flashMessage">
      <li class="alert {flashMessage.class}">
        <h4>{flashMessage.title}</h4>
        <span class="fancy-icon">{flashMessage.message}</span>
      \langle/li>
    \langle/f·for>
  \langle/ul>
</f:flashMessages>
```
#### Note: option renderMode is deprecated now

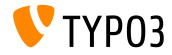

**New Properties of cObject FLUIDTEMPLATE (1)**

- cObject FLUIDTEMPLATE has been extended with templateRootPaths and templateName
- $\blacksquare$  It is possible to set a template name and when rendering the template this name is used together with the set format to find the template in the given templateRootPaths
- templateRootPaths features the same fallback logic as layoutRootPath and partialRootPath
	- templateName: string/stdWrap
	- $\blacksquare$  templateRootPaths: array of file paths with EXT: prefix support

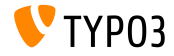

**New Properties of cObject FLUIDTEMPLATE (2)**

#### TypoScript Example:

```
lib.stdContent = FLUIDTEMPLATE
lib.stdContent {
  templateName = TEXT
  templateName.stdWrap {
    cObject = TEXT
    cObject {
      data = levelfield:-2,backend_layout_next_level,slide
      override.field = backend_layout
      split {
        token = frontend__
        1. current = 11.wrap = |
      }
    }
    ifEmpty = Default
  }
  templateRootPaths {
    10 = EXT:frontend/Resources/Private/Templates
    20 = EXT:sitemodification/Resources/Private/Templates
 }
}
```
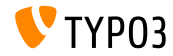

**Removal of xmlns-Attributes and HTML Tags (1)**

- $\blacksquare$  With the introduction of using  $xmlns.*$  attributes to include ViewHelpers, it is possible to have IDE support for Fluid templates. The Problem is that the xmlns:\* attributes and the corresponding tag will also be rendered, which is usually not desired.
- $\blacksquare$  The workaround is to use sections, but this solution is counter-intuitive and not available in layouts. It also causes extra processing overhead.
- $\blacksquare$  xmlns:  $\ast$  attributes for valid ViewHelper namespaces will now be removed before rendering, if they show the following syntax: http://typo3.org/ns/<phpNamespace> (xmlns attributes for non-ViewHelper namespaces are preserved)

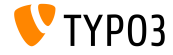

**Removal of xmlns-Attributes and HTML Tags (2)**

Include ViewHelper namespaces within the HTML tag and the data-namespace-typo3-fluid=true attribute to prevent the rendering of the entire HTML tag

```
<html data-namespace-typo3-fluid="true"
  xmlns:f="http://typo3.org/ns/TYPO3/CMS/Fluid/ViewHelpers"
  xmlns:n="http://typo3.org/ns/GeorgRinger/News/ViewHelpers">
 <f:if condition="{newsItem.title}">
    <f:then>
      <n:titleTag>{newsItem.title}</n:titleTag>
    </f:then>
    <f:else>
      <n:titleTag>News-Detail</n:titleTag>
    \langle/f\cdotelse\rangle\langle/f:if>
```

```
</html>
```
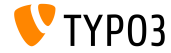

**New Methods in Fluid-StandaloneView**

- StandaloneView is extended with setTemplateRootPaths(\$templatePaths) and setTemplate(\$templateName, \$throwException = TRUE)
- Same functionality as cObject FLUIDTEMPLATE
- Example (render of an email template):

```
$view = GeneralUtility::makeInstance(StandaloneView::class);
$view->setLayoutRootPaths(array(GeneralUtility::getFileAbsFileName(
  'EXT:my_extension/Resources/Private/Layouts')));
$view->setPartialRootPaths(array(GeneralUtility::getFileAbsFileName(
  'EXT:my_extension/Resources/Private/Partials')));
$view->setTemplateRootPaths(array(GeneralUtility::getFileAbsFileName(
  'EXT:my_extension/Resources/Private/Templates')));
$view->setTemplate('Email/Notification');
$emailBody = $view->render();
```
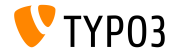

**Data Processing for FLUIDTEMPLATE cObject (1)**

- cObject FLUIDTEMPLATE has been extended with dataProcessing
- This setting can be used to add one or multiple processors to manipulate the \$data variable of the currently rendered cObject  $(e.g.$  tt content or page)
- **Processor must implement the interface** FluidTemplateDataProcessorInterface and contain the following method:

```
function process(array &$data, array $processorConfiguration,
 array $configuration, StandaloneView $view) {
    [...]
}
```
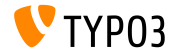

**Data Processing for FLUIDTEMPLATE cObject (2)**

#### ■ Example:

```
my_custom_ctype = FLUIDTEMPLATE
my_custom_ctype {
  templateRootPaths {
    10 = EXT:your_extension_key/Resources/Private/Templates
  }
  templateName = CustomName
  settings {
    extraParam = 1
  }
  dataProcessing {
    1 = Vendor\YourExtensionKey\DataProcessing\MyFirstCustomProcessor
    2 = AnotherVendor\AnotherExtensionKey\DataProcessing\MySecondCustomProcessor
    2 {
      options {
        myOption = SomeValue
  }
}
}
}
```
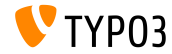

## Κεφάλαιο 5:

## Κατηργημένες/Αφηρημένες Μέθοδοι

<span id="page-45-0"></span>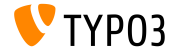

#### Αναδόμηση της **FormEngine**

#### **TCA:**

- Οι επιλογές \_PADDING, \_VALIGN και DISTANCE έχουν αφαιρεθεί από τα TCA['aTable']['columns']['aField']['config']['wizards']
- Το κλειδί TCA['aTable']['ctrl']['mainPalette'] έχει αφαιρεθεί

#### **TSconfig:**

Τα κλειδιά mod.web\_layout.tt\_content.fieldOrder και TCEFORM.aTable.aField.linkTitleToSelf έχουν αφαιρεθεί

#### **Hooks:**

- Τα hooks χρησιμοποιούν τώρα το κλειδί type αντί για form\_type
- Hook getSingleFieldClass has been removed

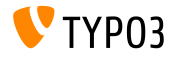

Αφαίρεση του **IdentityMap** από την **Extbase**

- Η κλάση IdentityMap έχει αφαιρεθεί από την Extbase (μία ReflectionException 'ρίχνεται' αν η κλάση είναι ακόμα σε χρήση)
- Η πρόσβαση των προϋπαρχουσών IdentityMap ιδιοτήτων σε DataMapper και Repository t'wra apotugq'anei kai h dhmiourg'ia stigmiot'upwn tou IdentityMap den e'inai pia dunat'h
- Αντί αυτού χρησιμοποιήστε τις Sessions:

```
$session = GeneralUtility::makeInstance(ObjectManager::class)->get(
  \TYPO3\CMS\Extbase\Persistence\Generic\Session::class
);
$session->registerObject($object, $identifier);
if($session->hasIdentifier($identifier)) {
  $object = $session->getObjectByIdentifier($identifier, $className);
}
```
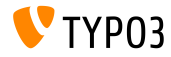

Διάφορα (1)

- Το αρχείο typo3conf/extTables.php έχει καταργηθεί. Αντ΄ αυτού χρησιμοποιήστε το αρχείο: <your\_extension>/Configuration/TCA/Overrides/pages.php
- Η ρύθμιση παραμέτρων \$TYPO3\_CONF\_VARS[GFX][png\_to\_gif] έχει αφαιρεθεί.

Στις εγκαταστάσεις του TYPO3 CMS, που δεν έχουν την επέκταση rsaauth εγκατεστημένη, τα BE login passwords έχουν μετατραπεί τώρα σε απλό κείμενο (λύση: εγκαταστήστε την επέκταση rsaauth ή χρησιμοποιήστε HTTPS για το BE)

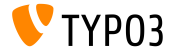

Διάφορα (2)

Η μέθοδος exec\_SELECTgetRows() επικυρώνει τώρα την παράμετρο \$uidIndexField. Αν το προσδιορισμένο πεδίο δεν υπάρχει στο αποτέλεσμα της βάσης, τότε 'ρίχνεται' μία InvalidArgumentException.

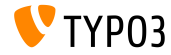

Διάφορα (3)

- Η επιλογή DBAL config.classFile έχει αφαιρεθεί
- Οι επιλογές iconOnly και styleAttributes του CshViewHelper σημειώνονται τώρα ως κατηργημένες
- Η επιλογή της ΤψποΣςριπτ page.bgImg είναι τώρα κατηργημένη
- Η μέθοδος isEnabled() της κλάσης T3editor είναι τώρα κατηργημένη
- Ο παλιός TYPO3 ClassLoader έχει αφαιρεθεί, και τη θέση του έχει πάρει ο ClassLoader

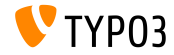

## Κεφάλαιο 6: Πηγές και Συγγραφείς

<span id="page-51-0"></span>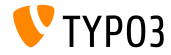

[Πηγές και Συγγραφείς](#page-51-0)

Πηγές (1)

Νέα της **TYPO3:**

■ <http://typo3.org/news>

Πληροφορίες Δημοσίευσης:

- $\blacksquare$  http://wiki.typo3.org/TYP03 CMS 7.3.0
- [INSTALL.md](https://github.com/TYPO3/TYPO3.CMS/blob/master/INSTALL.md) and [ChangeLog](https://github.com/TYPO3/TYPO3.CMS/blob/master/ChangeLog)
- typo3/sysext/core/Documentation/Changelog/7.3/\*

Αναφορές Προβλημάτων στην **TYPO3:**

■ <https://forge.typo3.org/projects/typo3cms-core>

**TYPO3 Git** Αποθήκες (**Repositories):**

- https://git.typo3.org/Packages/TYP03.CMS.git
- https://git.typo3.org/Packages/TYP03.Fluid.git

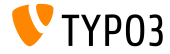

#### **TYPO3 CMS** Διαφάνειες Τι Νέο Υπάρχει:

Patrick Lobacher (΄Ερευνα, Συγκέντρωση Πληροφορίας και ΄Εκδοση στα Γερμανικά) Michael Schams (Επικεφαλής ΄Εργου και ΄Εκδοση στα Αγγλικά)

Μεταφράσεις από:

Andrey Aksenov, Paul Blondiaux, Sergio Catala, Jigal van Hemert, Michel Mix, Sinisa Mitrovic, Angeliki Plati, Nena Jelena Radovic, Roberto Torresani

<http://typo3.org/download/release-notes/whats-new>

Υπό την άδεια της Creative Commons BY-NC-SA 3.0

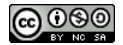

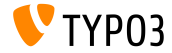